# **phpBB2 Forum software**

Després de [comparar diferents Forum Tools,](http://www.forummatrix.org/) al final ens hem decidit pel programa [phpBB2](http://www.phpbb.com/) per gestionar els fòrums del SeRMN (i els del [MRUI](http://www.mrui.uab.cat) també).

El programa s'ha instal·lat al nou servidor del servei (encara en procés de posta en funcionament) i serà accessible a través del corresponent [hoste virtual del SeRMN.](http://sermn.uab.cat/forum)

### **Enllaços d'interès sobre phpBB2**

- [phpBB web site](http://www.phpbb.com/)
- [Support page](http://www.phpbb.com/support/?sid=d9b09b3d05850b99effb09b210c11e73)
	- [Documentació per la versió 2.0](http://www.phpbb.com/support/documentation/2.0/)
	- [Tutorials en Flash de la versió 2.0](http://www.phpbb.com/support/tutorials/2.0/)
- [phpbbhacks.com](http://www.phpbbhacks.com/) is the premier source for phpBB hacks, templates, related downloads and everything phpBB. We feature the largest database of phpBB related downloads, granted with author permission, online including phpBB 3 hacks, phpBB 2 hacks, phpBB 3 styles and phpBB 2 templates. **COMPTE!!** no forma part del lloc oficial, qualsevol codi procedent d'aquest lloc s'haurà de comprovar abans d'instal·lar-ho.

### **MOD[ifications] - Extensions i millores**

[phpBB MODs data base.](http://www.phpbb.com/mods/db/) Val la pena fer un cop d'ull a les [MOD\[ifications\] \(extensions\) més](http://www.phpbb.com/mods/db/index.php?i=browse&mode=popular&sub=rating) [populars](http://www.phpbb.com/mods/db/index.php?i=browse&mode=popular&sub=rating) en base a la seva puntuació, i a les [més descarregades,](http://www.phpbb.com/mods/db/index.php?i=browse&mode=popular&sub=downloads) i instal·lar-ne les més útils (millora en la seguretat, major privacitat, etcètera) abans de fer públic del fòrum.

#### **Instal·lades i actives**

- [Memberlist Access.](http://www.phpbb.com/mods/db/index.php?i=misc&mode=display&contrib_id=1249) With this MOD admin can decide who gets to view the memberlist. Options include: All, registered users, moderators, admins. Options are settable from the ACP.
- [Expire Unactivated Users by Timeframe.](http://www.phpbb.com/mods/db/index.php?i=misc&mode=display&contrib_id=1637) Deletes unactivated users from the forum memberlist based on a timeframe since their unactivated registration. Designed to eliminate spammers.
- [Easy assign user to groups.](http://www.phpbb.com/mods/db/index.php?i=misc&mode=display&contrib_id=1289) This mod allows the admin to assign a user to any combination of groups from a single page by using the usual manage user page in the ACP.
- [Admin Userlist.](http://www.phpbb.com/mods/db/index.php?i=misc&mode=display&contrib_id=1663) This MOD lets you view all of your members and various information about them in the Admin Control Panel. From the list, you can perform various actions on multiple users. Delete, Ban, Unban, Add to Usergroup, etc…
- [View Topic Name While Posting.](http://www.phpbb.com/mods/db/index.php?i=misc&mode=display&contrib_id=1119) This will allow you to see what topic you are replying to when you are posting a reply.
- [Stop Spambot Registration.](http://www.phpbb.com/mods/db/index.php?i=misc&mode=display&contrib_id=1679) This MOD stops spambots that provide Profile Information during registration in spite of a message saying "leave the Profile Information blank". An e-mail notification will be send every time there was a spambot registration attempt. NOTE: the e-mail notification can easily be left out if you wish.
- [List watched Topics.](http://www.phpbb.com/mods/db/index.php?i=misc&mode=display&contrib_id=1773) This MOD will allow you to easily see all topics you are watching. It uses search.php for this.
- [Send mail to user on admin \(de-\)activate.](http://www.phpbb.com/mods/db/index.php?i=misc&mode=display&contrib_id=713) Normally when a user's status (active yes/no) has been changed through the ACP, the user isn't notified of this change. If the board requires admin/user activation and the user is activated by the admin he/she therefore has no way of knowing that the activation has taken place already. Similarly is the user has been deactivated he/she will not know this until they next try to login and then they often will not understand what's going on. This mod fixes that. If the board requires admin/user activation and the user is activated through the ACP the activation key (if exists and is not for password change) will be deleted and the user notified by email. If then at a later stage the user is de-activated and/or activated again through the ACP the user is notified of this by email as well.
- [Forum membership benefits.](http://www.phpbb.com/community/viewtopic.php?t=354718) This mod allows for members of admin-specified groups to have the ability to send/recive PMs, have an avatar, and have a signature. A member also have the words "Site Member" below their user name on each post.
- [Security Question.](http://www.phpbb.com/community/viewtopic.php?t=561677) Add a security question and hide profile fields during registration.
- [Attachment mod.](http://www.phpbb.com/mods/db/index.php?i=misc&mode=display&contrib_id=1671) This Mod adds the ability to attach files in phpBB2.
- [Clone posts.](http://www.phpbb.com/mods/db/index.php?i=misc&mode=display&contrib_id=1313) Allows a user to clone a post to a new topic that can be placed in any forum. This is especially useful for cloning non-standard posts like posts with polls in them (or even better, posts with surveys in them created using my tabulated survey at topic head mod), since those posts are not so easy to copy without a mod like this.

#### **En procés d'instal·lació**

**Cap actualment**

#### **Altres extensions d'interès**

Incloure només aquells MOD[ifications] que es probable que s'acabin instal·lant.

- [AntiSpam Mod.](http://www.phpbb.com/mods/db/index.php?i=misc&mode=display&contrib_id=1575) Protects your forum from automatically dispatched spam.
- $\bullet$  ...

### **Seguretat i privacitat: SPAM, bots, ...**

- [Preventing SPAM Bots and Humans](http://www.phpbb.com/community/viewtopic.php?f=1&t=427852)
- [phpBB hacks:](http://www.net-security.org/article.php?id=1103) password security, anti robot login and a full board security system
- [bbAntispam: stop spam in forums, blogs, contact forms](http://bbantispam.com/howto/)
- [phpBB Security Best Practices](http://www.webmasterworld.com/forum103/274.htm)

### **Altres assumptes tècnics**

- [m2f,](http://mail2forum.com/) formally mail2forum, is a PHP application which links internet-based communities. The current release works as a bridge between email mailing lists and phpBB 2 forums. Links phpBB 2 forums with email mailing lists. Either use an existing mailing list or create a new one from within m2f. Posts to the forum are emailed to the list, emails to the list are posted to the forum.
- Cóm [importar ''flat files''](http://www.phpbb.com/community/viewtopic.php?p=972105) dins phpBB.

### **Exemples de fòrums**

- El [board del phpBB](http://phpbbmodders.net/board/index.php) és un bon exemple de cóm organitzar els fòrums, i de [regles de](http://www.phpbb.com/rules/) [funcionament](http://www.phpbb.com/rules/) pels usuaris (en cas de tenir fòrums oberts).
- També el fòrum de [phpBBModders](http://phpbbmodders.net/board/index.php) és un bon exemple (especialment pels fòrums del MRUI).

### **Llistes d'email al SeRMN**

Aquestes són les llistes actualment en funcionament al SeRMN i que caldrà convertir en fòrums,

?? i-sermn

:: hoste virtual sermn.uab.cat :: llista tancada - sense autosubscripció :: llista unidireccional - els subscriptors no poden enviar missatge a la llista :: arxiu de missatges privat - no visible sense login !!

?? u-sermn

:: hoste virtual sermn.uab.cat :: llista oberta - amb autosubscripció :: llista unidireccional - els subscriptors no poden enviar missatge a la llista :: arxiu de missatges públic - visible sense login !!

### **Captura de pantalla**

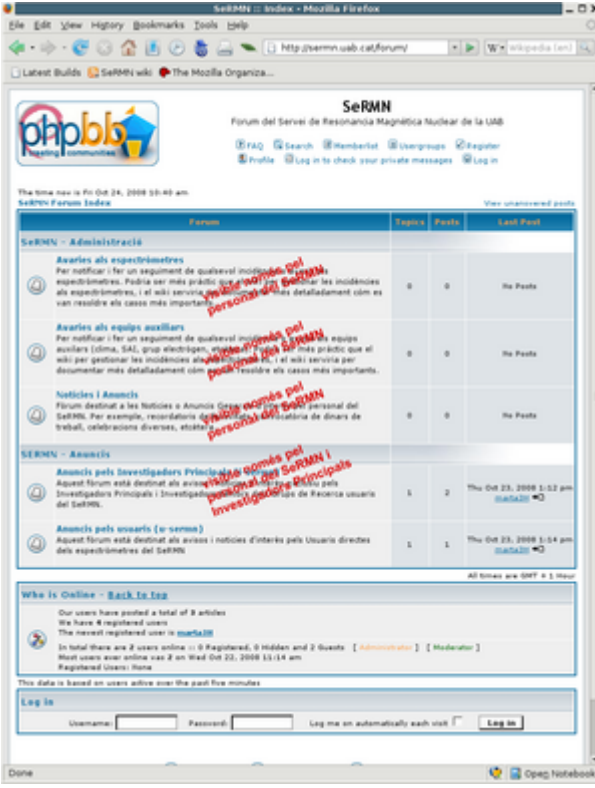

## **Import mails from old mailing lists**

Avanç de res s'ha de tindre en compte que:

- Els mails han de ser en un fitxer amb format mailbox.
- Els usuaris que envien el mail han de estar registrats al fòrum i tenir permís d'escriptura (com a mínim al fòrum on s'importarà el mail).
- La llista a d'estar activada però l'opció de notificació ne nous missatges ha de estar desactivada, sense configuració o am una configuració errònia; per tal que no s'enviïn mails a tots el usuaris.
- Per encadenar mails d'un mateix fil de discussió cal que el Subject de les respostes comenci per **Re:** i que el títol sigui exactament igual al original.
- Permetre totes les extensions dels attachments que hi hagi als missatges.
- L'id del missatge de correu no ha de ser a cap de les tres taules: m2f\_message\_hash, m2f message hash seq, m2f message id.

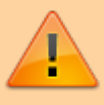

Si es troba en alguna d'aquestes taules vol dir que el missatge ja s'habia importat avanç, o bé, que el id està repetit. Aquest error no ens el notifica l'opció Force import del modul m2f.

Per a porder importar els mails de les antigues llistes de correu, s'ha de seguir els següents pasos:

- Complir les condicions anterios.
- Copiar els missatges al fitxer corresponent, /var/mail/mailinglistname
- Activar la llista corresponent al forum on s'introduiran els missatges.
- Clicar l'opció Force import del panell d'administrador.

### **Configuració del forum**

#### **Bases de dades**

Amb la comanda dpkg-reconfigure phpbb2-conf-mysql generem la base de dades.

```
 Database configuration file for phpbb2.
  $dbms = "db"; $dbhost = "host";
   $dbname = "dbname";
   $dbuser = "dbuser";
  $dbpasswd = "xxxxxxxxxxxxxxxxx";
  $table perfix = "phpbb2";
   define('PHPBB2_INSTALLED', true);
```
La base de dades dbname ha d'existir al servidor, pero sense contigut.

Per cadascun dels virtual hosts, hi ha una base de dades i el seu corresponent ficher de configuració.

#### **Virtual Hosts**

La instalació del forum crea un fitxer de configuració apache.conf enllaçat desde <path>/apache/conf.d

Donat que volem una configuració per dominis, eliminem l'enllaç i possem les dades de configuració al virtualhost corresponent:

```
#### PHPBB2 FORUM ####
 <Directory <path>/phpbb2/site/>
     <IfModule mod_php5.c>
         php_flag register_globals off
     </IfModule>
     Options -Indexes +FollowSymlinks
     DirectoryIndex index.php
     AllowOverride None
     Order allow,deny
     Allow from all
     ...
 </Directory>
 <Directory "<path>/phpbb2/avatars2">
     Options -Indexes
     Order allow,deny
     Allow from all
     ...
 </Directory>
 <Location /forum>
     php_value auto_prepend_file <path>/config2.php
 </Location>
 Alias /forum/images/avatars <path>/phpbb2/avatars2
Alias /forum <path>/phpbb2/site
```
El directorio <path>/phpbb2/avatars2 ha de ser creat. Hi ha d'haver un per cada domini.

Recordar també, modificar els permisos de tots el fitxers i carpetes implicats en la configuració per a que siguin el més restrictuis possible.

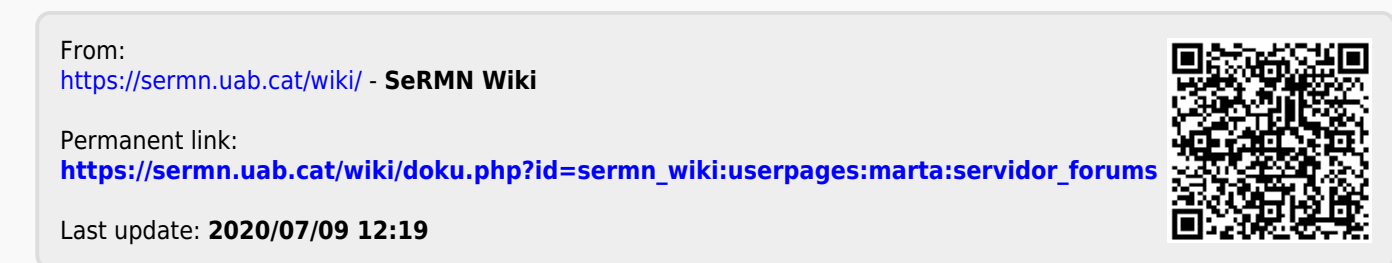